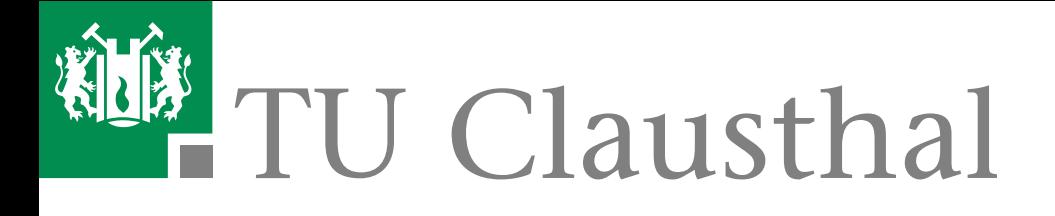

# Prozesse des Studienportals

# Version 1.06

Campus Management System

10. Juli 2017

# Informationen zum Dokument

Die aktuellste veröffentlichte Version online: [Dokument\\_wird\\_nicht\\_online\\_veröffentlicht.](Dokument_wird_nicht_online_ver�ffentlicht.)

## Änderungshistorie:

Siehe »[Dokument\\_wird\\_nicht\\_online\\_versioniert.](Dokument_wird_nicht_online_versioniert.)

### Revision:

1870 (2017-07-10T09:22:13.590351Z)

### Quelldateien:

[/Dokumentationen/Prozesshandbuch/Quelldateien/trunk](https://subversion.tu-clausthal.de/dez2/svn/studierenplus/Dokumentationen/Prozesshandbuch/Quelldateien/trunk)

2

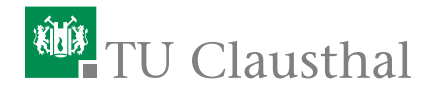

# 1 Prozesse

# 1.1 Veranstaltungsorganisation

### Kürzel: VO

Im Bereich Veranstaltungsorganisation wird das gesamte Lehrangebot der Universität geplant, strukturiert und organisiert. Der Bereich umfasst verschiedene Prozesse:

- Vorlesungsverzeichnis erstellen
- Planung der Wahlpflichtkataloge
- Raumplanung
- Klausurplanung
- П ...

Die an den Prozessen beteiligten Personen sind im Wesentlichen Mitarbeiter des Studienzentrums und des Rechenzentrums sowie die Veranstaltungskoordinatoren und Lehrenden. In der aktuellen Version ist ausschließlich der Prozess Vorlesungsverzeichnis erstellen enthalten, die weiteren Prozesse werden in weiteren Arbeitspaketen behandelt und dann entsprechend ergänzt.

### <span id="page-3-0"></span>VO 1: Vorlesungsverzeichnis erstellen

Die Erstellung des Vorlesungsverzeichnisses eines Semesters startet jeweils ca. 5 Monate vor dessen Beginn, zuzüglich Vorarbeiten durch den »[Vorlesungsverzeichnis](#page-24-0)-[Administrator](#page-24-0) . Für ein Wintersemester erhalten »[Veranstaltungskoordinatoren](#page-24-1) die Aufforderung zur Vorbereitung des Vorlesungsverzeichnisses um den 1. Mai, für Sommersemester zum 1. November.

Etwa zwei Wochen nach Beschluss der Fakultätsräte über das Lehrangebot (2. Fakultätsratssitzung des Semesters) wird das Vorlesungsverzeichnis unter Änderungsvorbehalt veröffentlicht. Dies geschieht für ein Wintersemester in der Regel zwischen Mitte Juni und Mitte Juli und für ein Sommersemester etwa Mitte Januar.

Der Änderungsvorbehalt wird zum Semesterbeginn entfernt. Bis dahin soll die Planung konkreter Veranstaltungstermine abgeschlossen sein.

Der Prozess [Vorlesungsverzeichnis erstellen](#page-3-0) lässt sich in 6 Teilprozesse gliedern, deren Abläufe in den folgenden Abschnitten im Detail erläutert werden.

Vier dieser Teilprozesse und deren Abhängigkeiten sind in Abbildung [1.1](#page-4-0) im Überblick dargestellt. Die Teilprozesse werden durch die vier großen Boxen dargestellt. Der erste Teilprozess sowie der letzte Teilprozess sind der Übersichtlichkeit halber nicht dargestellt, da es sich um Vor- und Nachbereitungsarbeiten in der Systemadministration handelt. Diese Tätigkeiten sind der Vollständigkeit halber in der nachfolgenden Dokumentation jedoch enthalten.

Alle Teilprozesse werden in jedem Semester ausgeführt. Daher werden links und rechts der Ablaufdarstellung in Abbildung [1.1](#page-4-0) Zeitleisten angezeigt, jeweils für Winter- und Sommersemester.

### Initiierung:

Der Prozess wird jedes Jahr zum 1. März / 1. September vom »[Vorlesungsverzeichnis](#page-24-0)-[Administrator](#page-24-0) durch das Anlegen des neuen Semesters im »[Studienportal](#page-27-0) angestoÿen.

### Ergebnis:

Das Lehrangebot der Universität ist vollständig und korrekt sowohl im »[Studien](#page-27-0)[portal](#page-27-0) als auch in [Stud.IP](#page-27-1) für alle Beteiligten der Universität einsehbar hinterlegt. Dabei ist die terminliche Überschneidungsfreiheit der Raumbelegung und der in einem Studiengang angebotenen Pichtfächer gewährleistet.

In einem Zwischenstand am Ende von Teilprozess VO 1.3 ist die Planung des Lehrangebotes abgeschlossen, soweit wie zu diesem Zeitpunkt möglich. Dieser Zwischenstand wird (ohne verbindliche Raum-, Lehrenden- und Zeitangaben) veröffentlicht und mit einem Änderungsvorbehalt versehen, bis das Semester beginnt.

<span id="page-4-0"></span>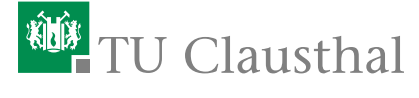

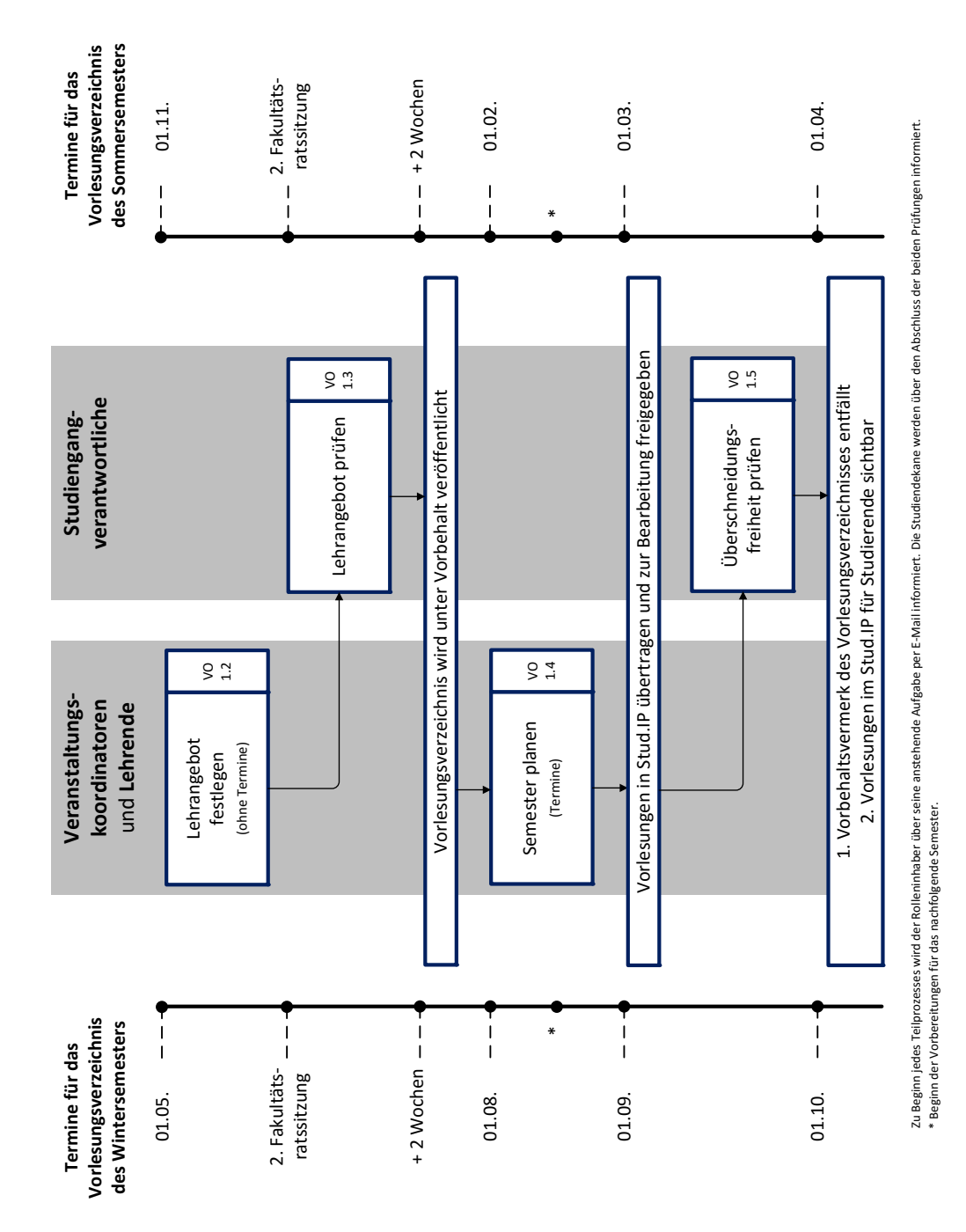

Abbildung 1.1: Prozess "Vorlesungsverzeichnis erstellen"

#### VO 1.1: Voraussetzungen schaffen

Zunächst ist ein Grundgerüst des Vorlesungsverzeichnisses für das neue Semester zu erstellen. Dazu werden Kopien des Vorlesungsverzeichnisses aus dem Winterbzw. aus Sommersemester des vorangegangenen akademischen Jahres erstellt und anschließend aufbereitet.

Zur Einordnung in den kompletten Prozess VO 1, siehe Abbildung [1.1.](#page-3-0)

- Vorlesungsverzeichnis-Administrator (VVA)
- j. Studiendekan (SD)
- Institutsleitung (IL)  $\overline{\phantom{a}}$

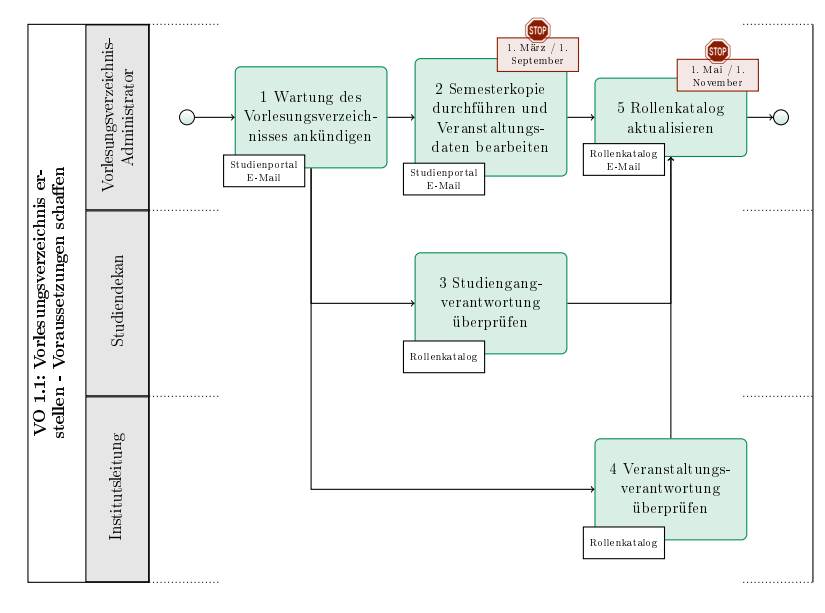

Abbildung 1.2: VO 1.1: Voraussetzungen schaffen

# <sup>碰</sup>TU Clausthal

<span id="page-6-0"></span>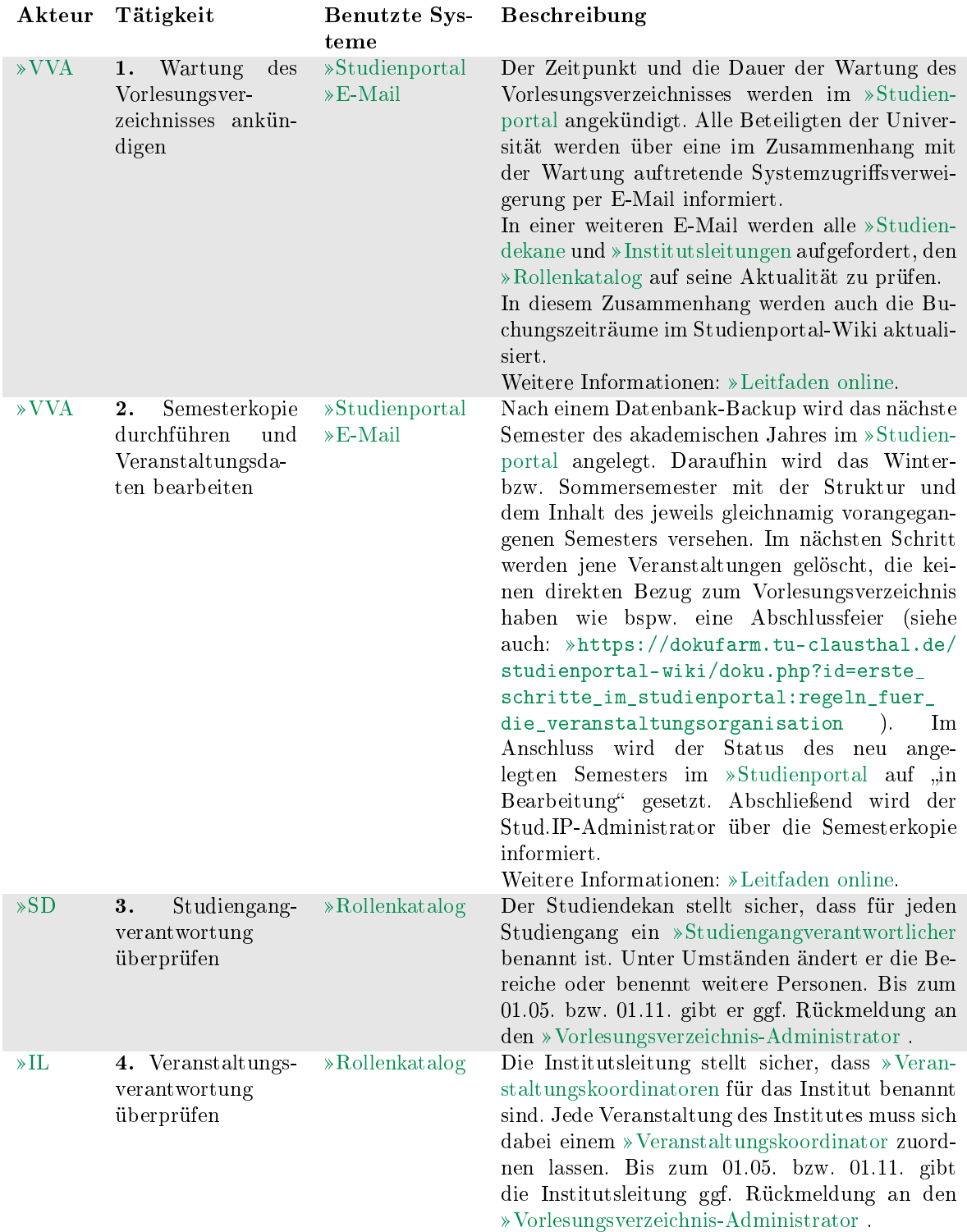

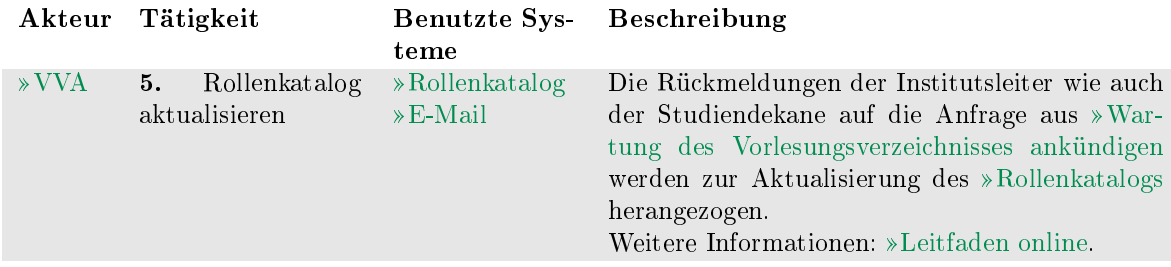

### VO 1.2: Lehrangebot festlegen

Nachdem das neue akademische Jahr in das Studienportal eingepflegt worden ist, wird das Lehrangebot seitens des Veranstaltungskoordinators semesterweise bearbeitet und soweit es schon möglich geplant. Möglichst viele der Veranstaltungen sind hiernach für das Semester final angelegt.

Der Teilprozess wird stets am ersten der Monate Mai und November für das jeweils darauffolgende Semester gestartet und endet mit der 2. Fakultätsratssitzung des laufenden Semesters, auf der die Wahlpflichtkataloge beschlossen werden. Zur Einordnung in den kompletten Prozess VO 1, siehe Abbildung [1.1.](#page-3-0)

- Vorlesungsverzeichnis-Administrator (VVA)
- Veranstaltungskoordinator (VK)

# <sup>碰</sup>TU Clausthal

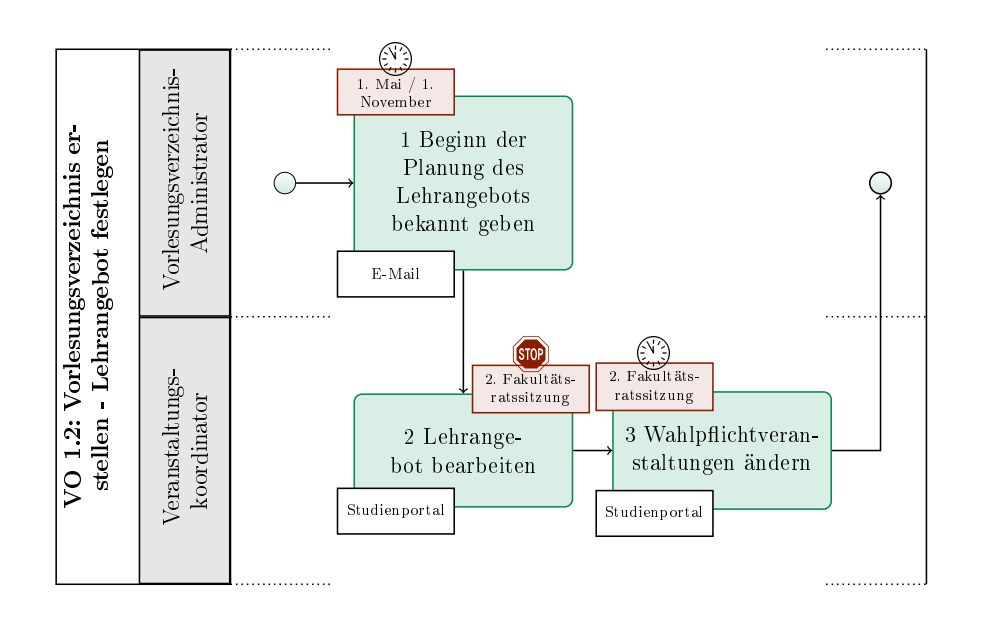

Abbildung 1.3: VO 1.2: Lehrangebot festlegen

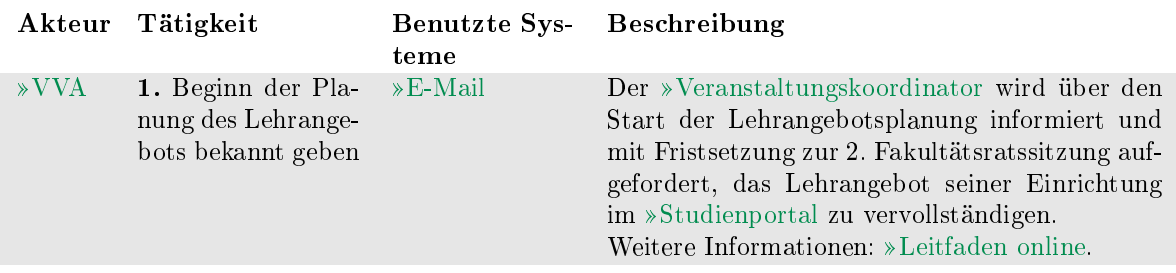

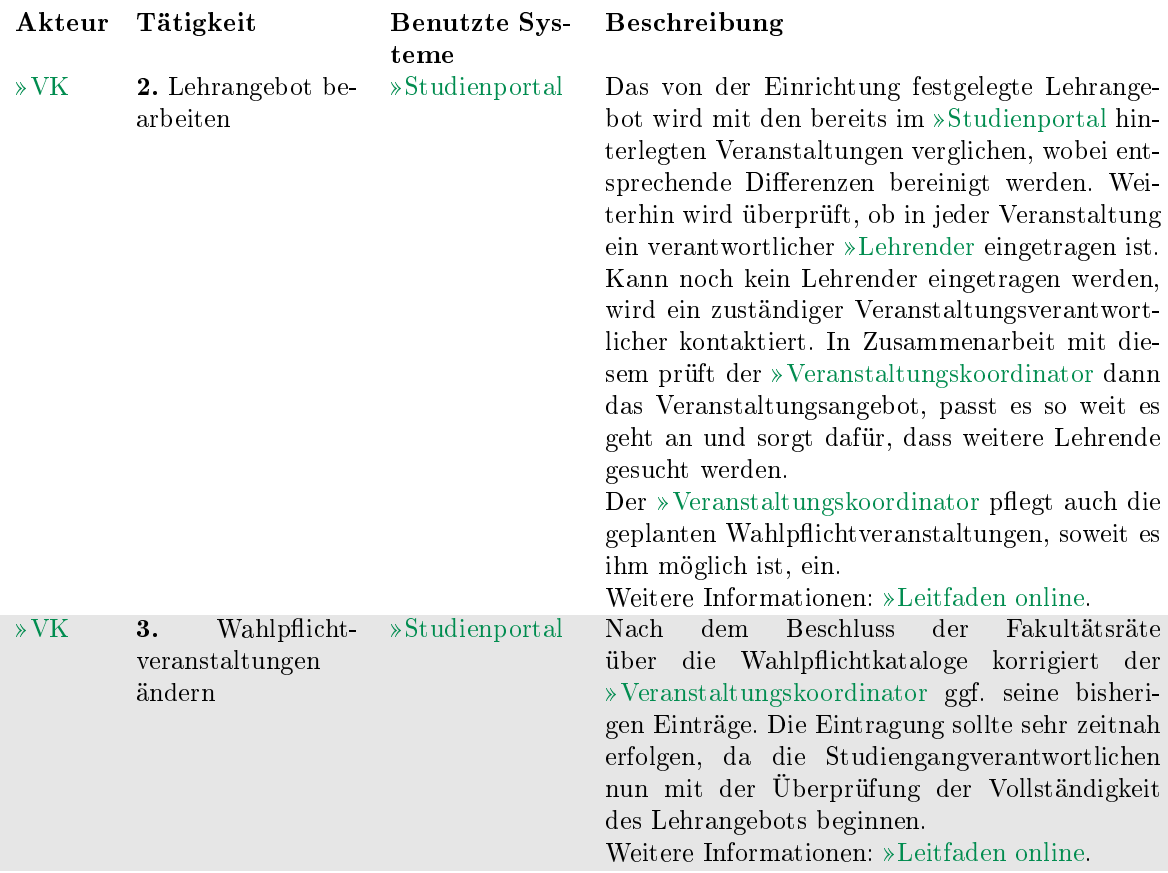

### VO 1.3: Lehrangebot prüfen und veröffentlichen

Das im letzten Teilprozess angelegte Veranstaltungsangebot wird von den Studiengangverantwortlichen auf Vollständigkeit geprüft. Der Teilprozess startet nachdem die Sitzungen der Fakultätsräte stattgefunden haben, weil erst durch diese die Wahlpflichtkataloge verbindlich sind und von den Studiengangverantwortlichen geprüft werden können.

Nach Abschluss dieses Teilprozesses wird das Vorlesungsverzeichnis, mit einem Vorbehaltsvermerk versehen, öffentlich zugänglich gemacht.

Zur Einordnung in den kompletten Prozess VO 1, siehe Abbildung [1.1.](#page-3-0)

- Vorlesungsverzeichnis-Administrator (VVA)
- Studiengangverantwortlicher (SGV)

# <sup>碰</sup>TU Clausthal

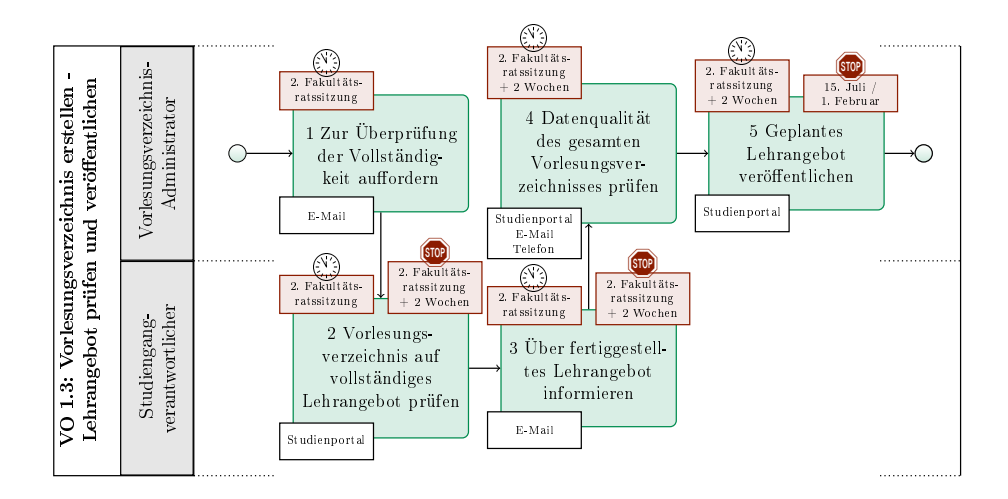

Abbildung 1.4: VO 1.3: Lehrangebot prüfen und veröffentlichen

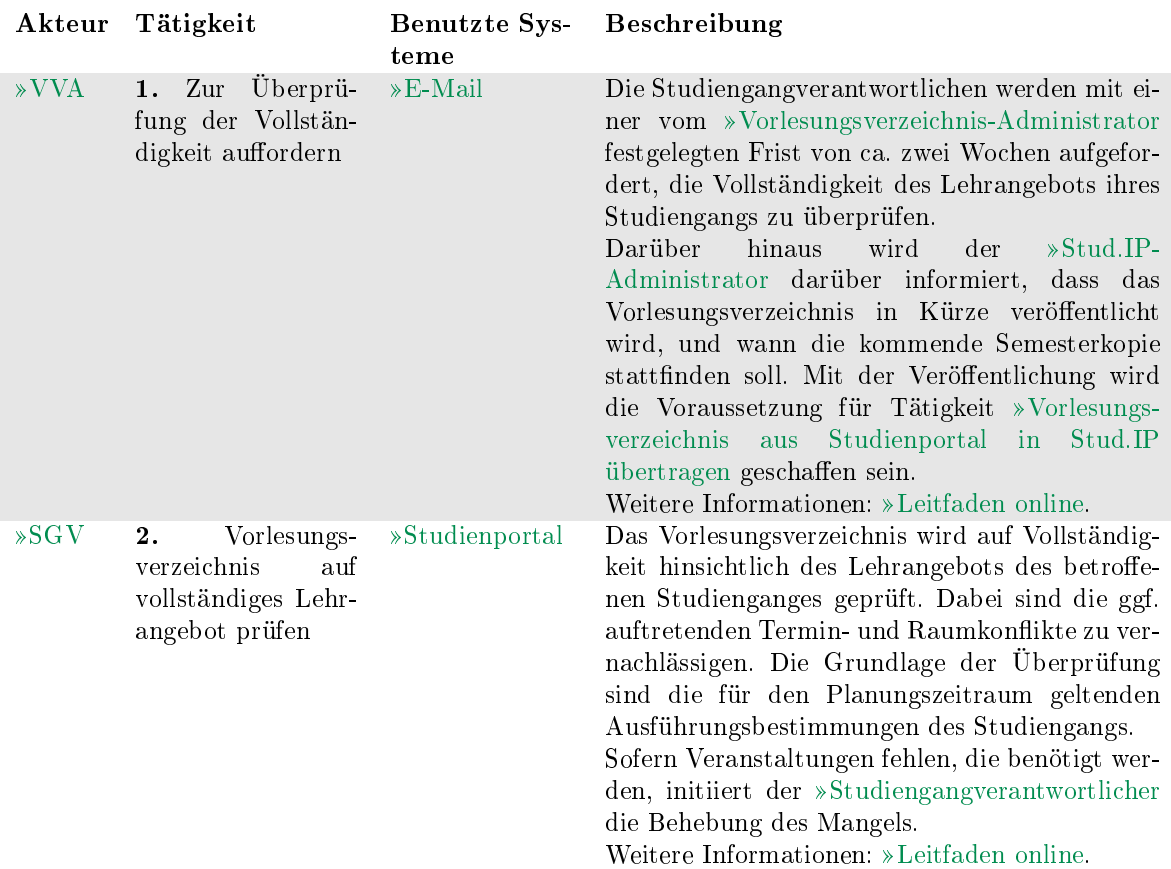

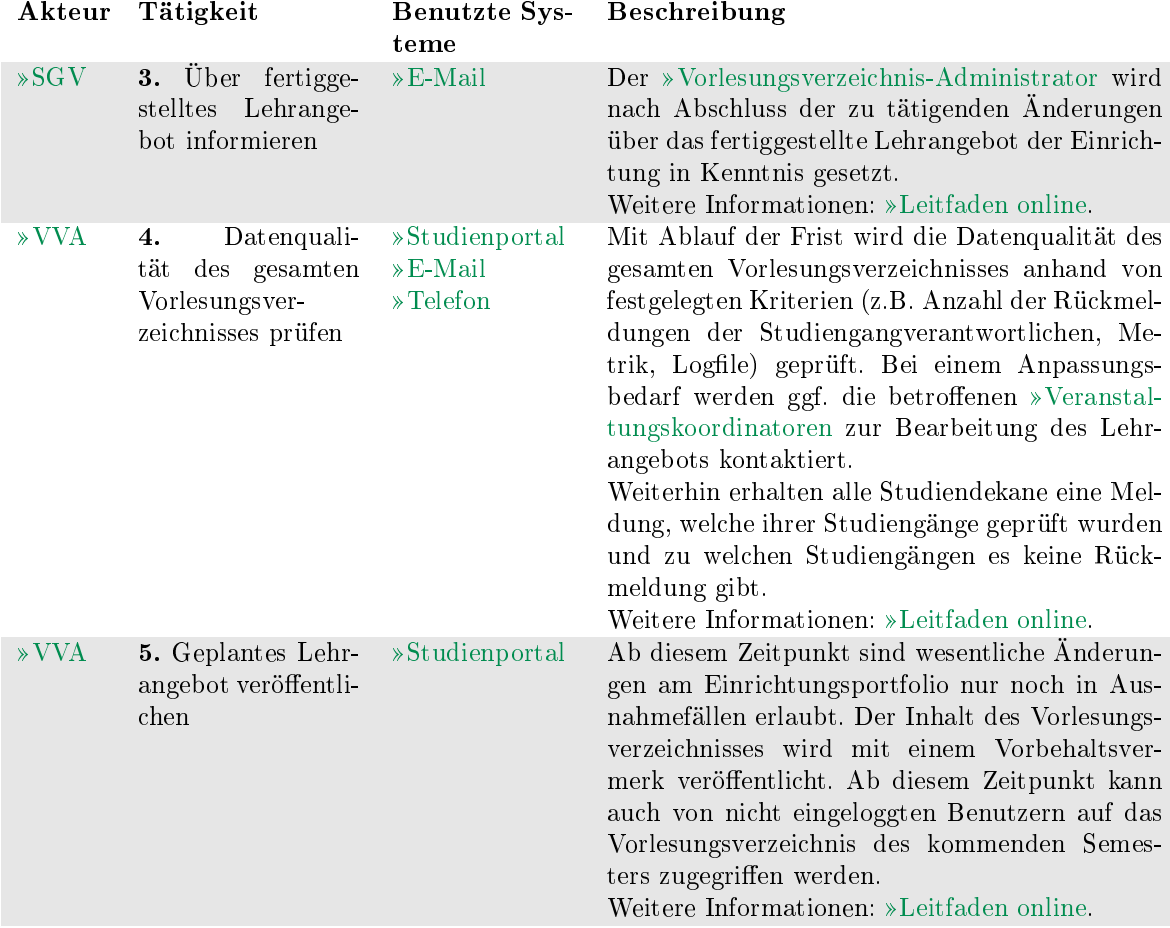

### VO 1.4: Semester planen

In diesem Teilprozess wird das Vorlesungsverzeichnis von den Lehrenden mit fehlenden, veranstaltungsspezifischen Informationen wie z.B. Ort- und Zeitangabe der einzelnen Lehrveranstaltung ergänzt. Auch hier gilt, dass für möglichst viele der Veranstaltungen die Organisationsdaten final geplant sein sollen.

Zur Einordnung in den kompletten Prozess VO 1, siehe Abbildung [1.1.](#page-3-0)

- Vorlesungsverzeichnis-Administrator (VVA)
- Veranstaltungskoordinator (VK)
- Lehrender (L)

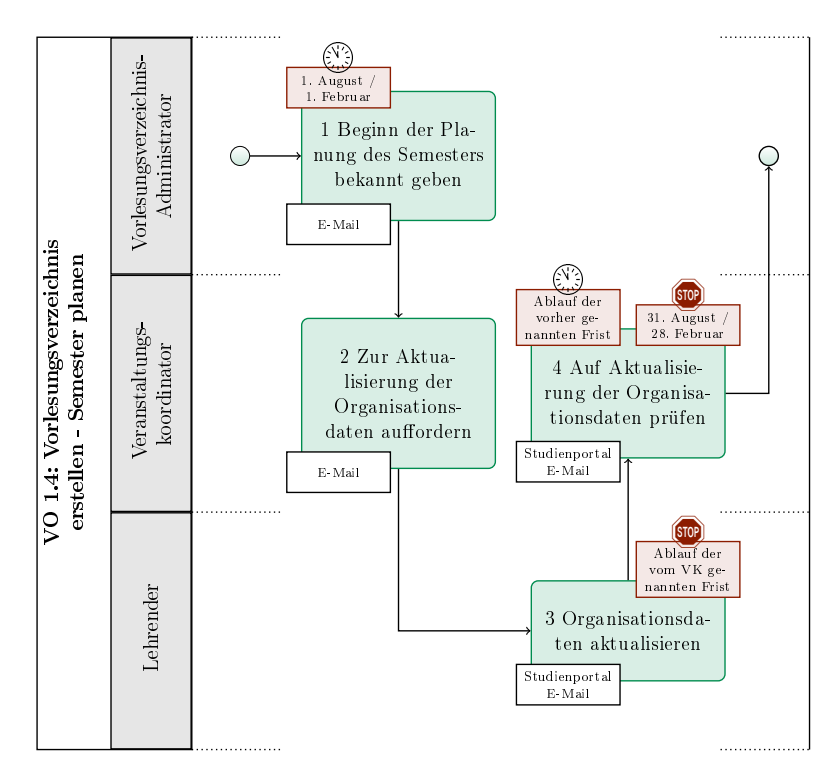

Abbildung 1.5: VO 1.4: Semester planen

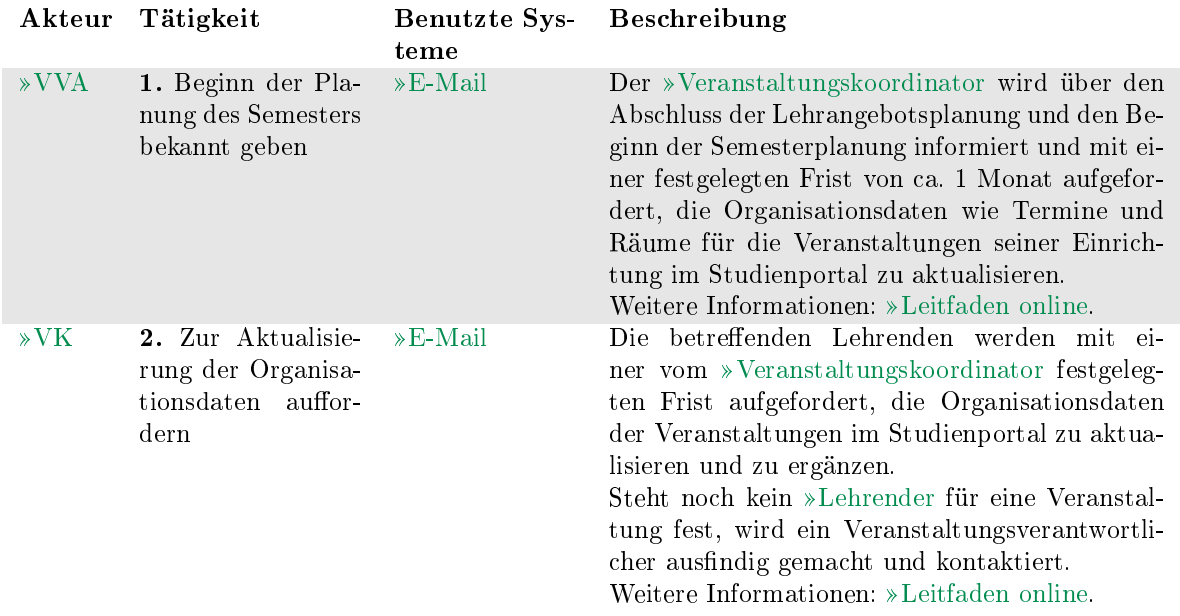

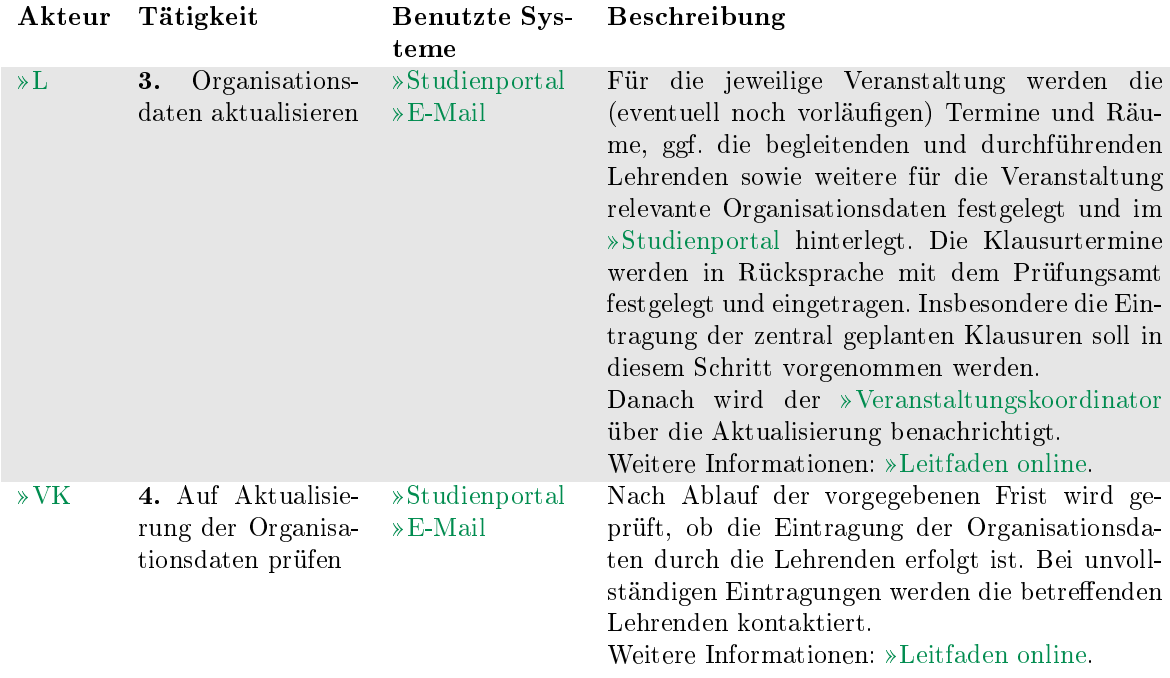

### VO 1.5: Überschneidungsfreiheit prüfen

Der Studiengangverantwortliche überprüft die im letzten Teilprozess erstellte Semesterplanung auf ein überschneidungsfreies Lehrangebot hinsichtlich der Pflichtfächer. Die darauffolgende Prüfung des vollständigen Vorlesungsverzeichnisses durch den »[Vorlesungsverzeichnis-Administrator](#page-24-0) schließt den Teilprozess ab. Eine Information an die [Veranstaltungskoordinatoren](#page-24-1) über den Abschluss der Semesterplanung erfolgt nicht noch einmal gesondert. Sie werden durch die Ankündigungsnachricht aus Tätigkeit [Wartung des Vorlesungsverzeichnisses ankündigen](#page-6-0) des Folgesemesters darauf hingewiesen.

Zur Einordnung in den kompletten Prozess VO 1, siehe Abbildung [1.1.](#page-3-0)

- Vorlesungsverzeichnis-Administrator (VVA)
- Studiengangverantwortlicher (SGV)

# <sup>碰</sup>TU Clausthal

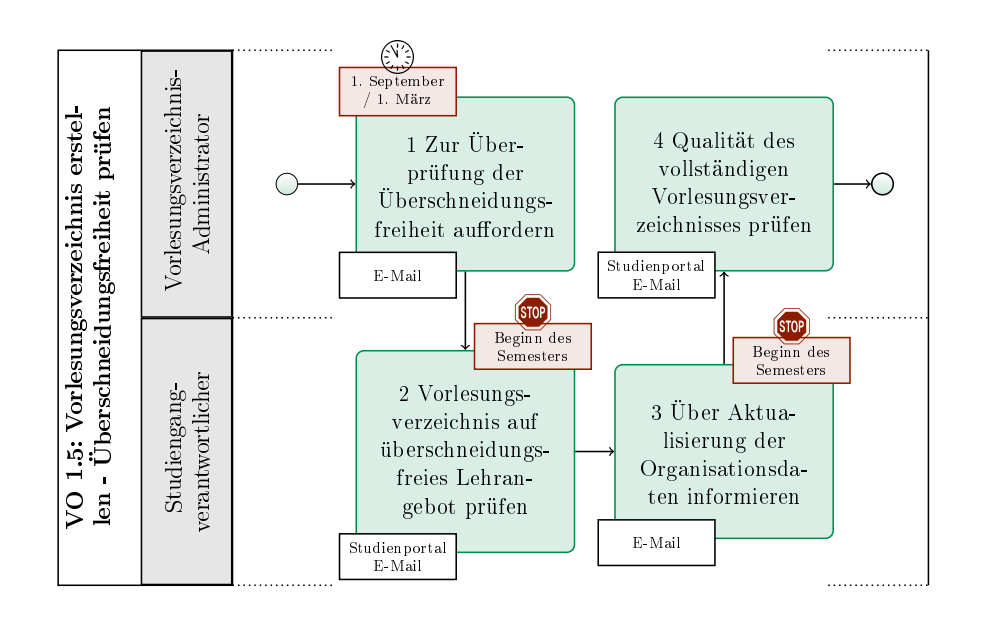

Abbildung 1.6: VO 1.5: Überschneidungsfreiheit prüfen

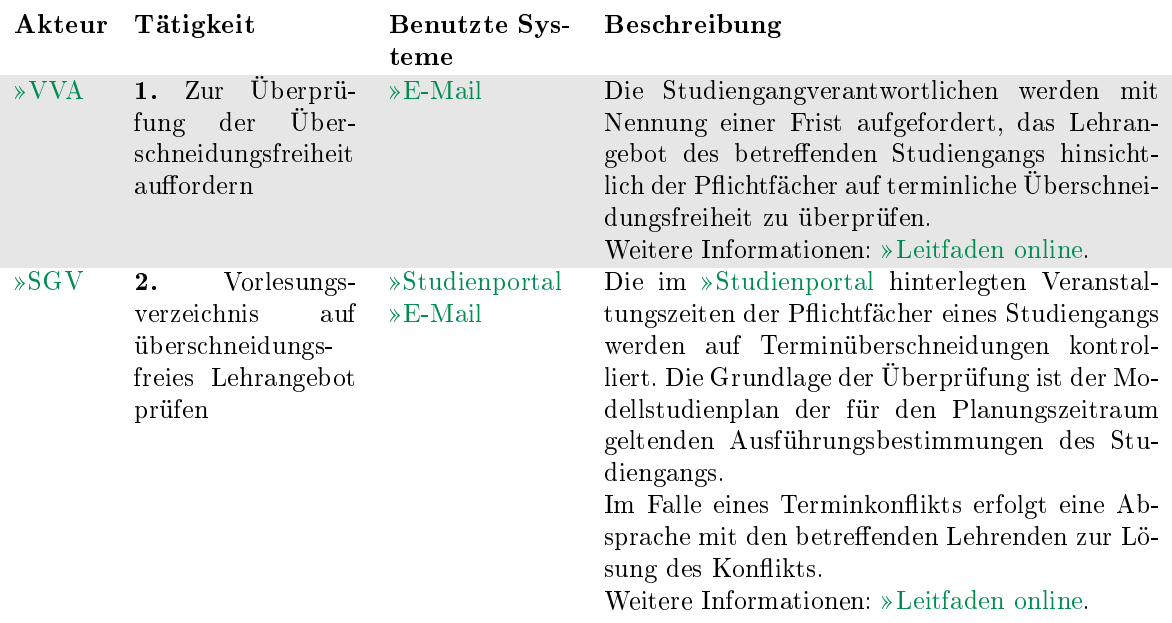

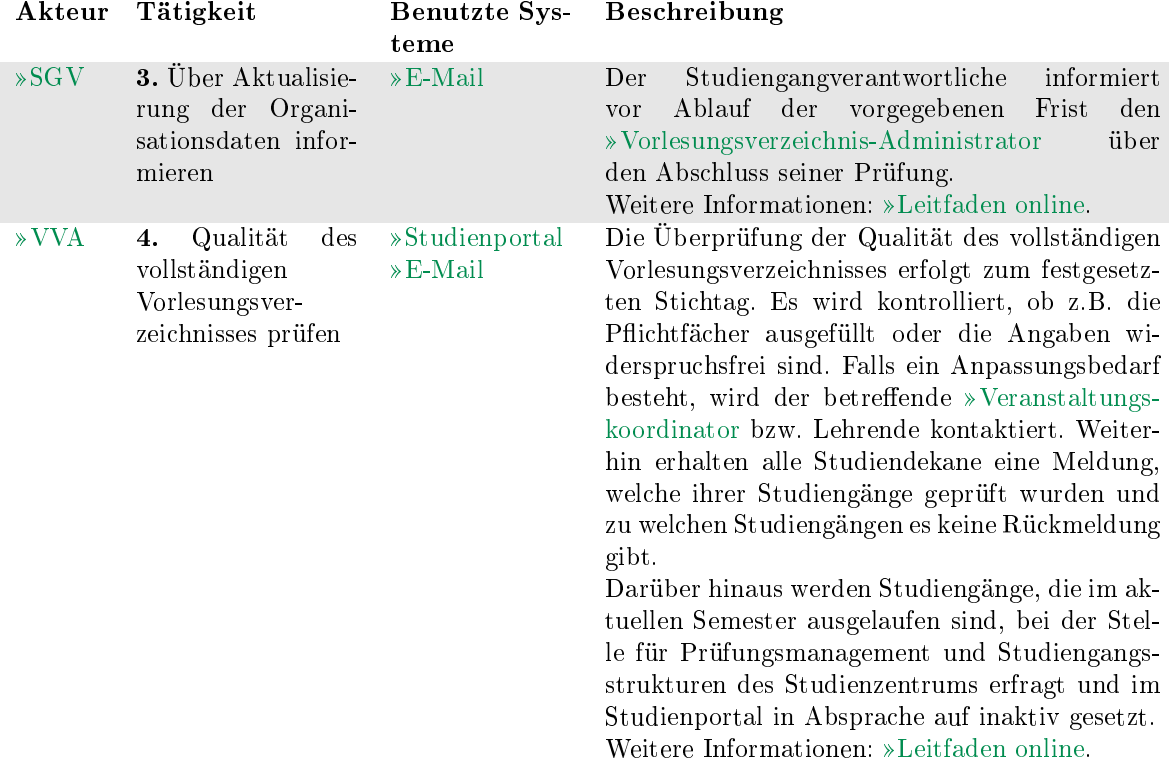

#### VO 1.6: Vorlesungsverzeichnis fertigstellen

Sobald die Semesterplanung abgeschlossen ist, spätestens 1. September bzw. 1. März, wird das Vorlesungsverzeichnis in das »[Stud.IP](#page-27-1) übertagen. Zum Abschluss dieses Teilprozesses sind alle Veranstaltungen im »[Stud.IP](#page-27-1) sichtbar geschaltet und der Teilprozess endet mit der Aktivschaltung des aktuellen Semesters im »[Studien](#page-27-0)[portal](#page-27-0) .

Zur Einordnung in den kompletten Prozess VO 1, siehe Abbildung [1.1.](#page-3-0)

- Stud.IP-Administrator (SIA)
- Vorlesungsverzeichnis-Administrator (VVA)

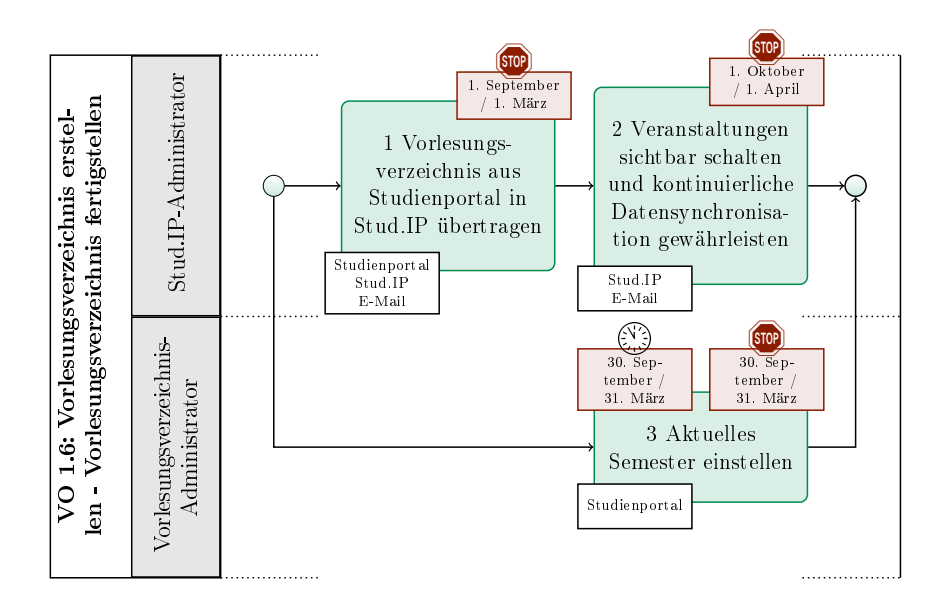

Abbildung 1.7: VO 1.6: Vorlesungsverzeichnis fertigstellen

<span id="page-16-0"></span>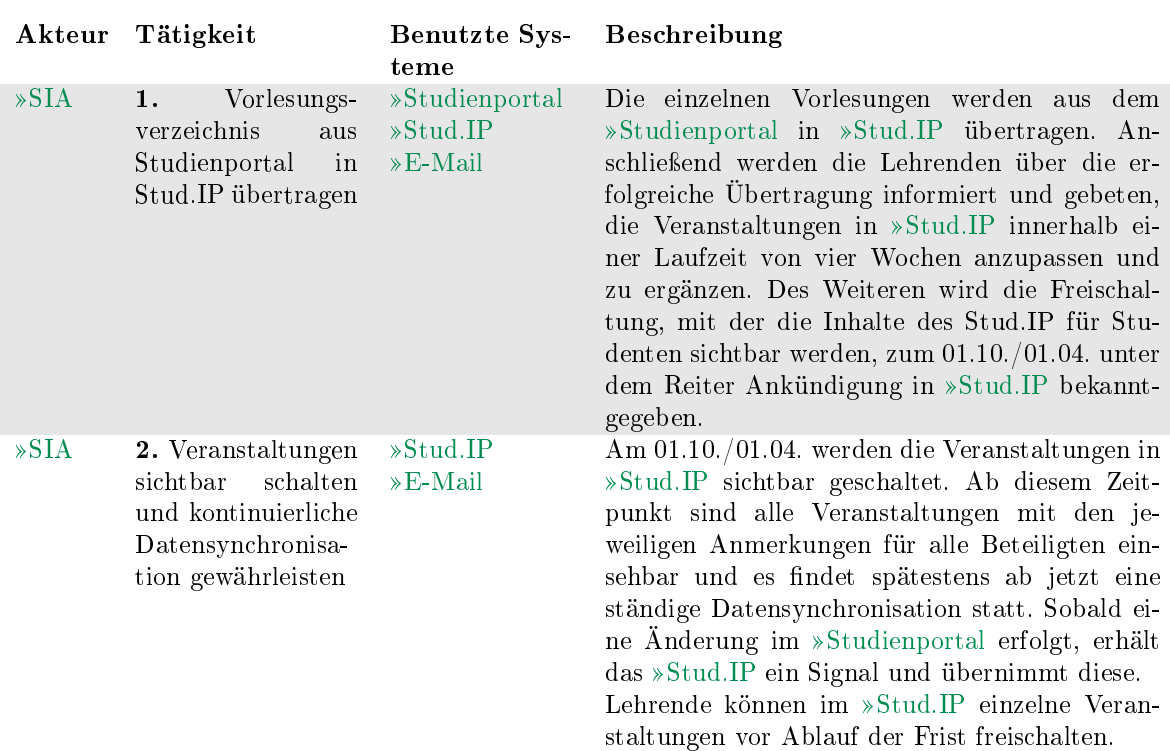

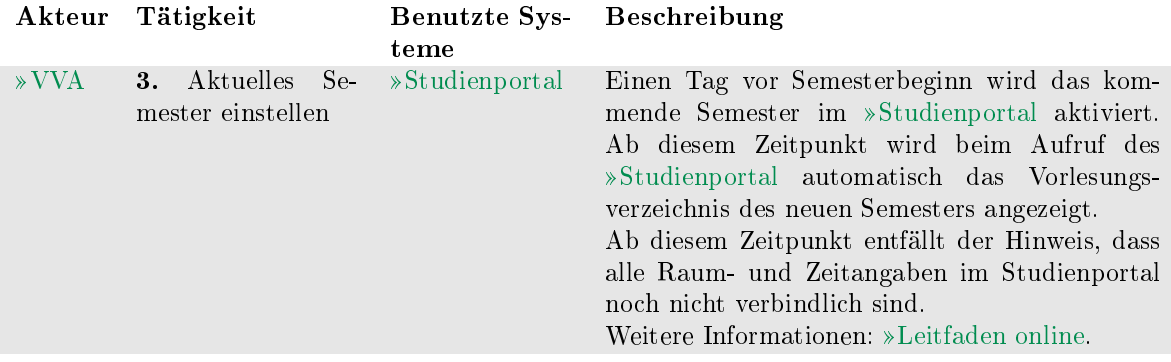

# 1.2 Studierendenverwaltung

### Kürzel: SV

In der aktuellen Fassung des Prozesshandbuches wird im Rahmen der Studieren-denverwaltung nur der Prozess »[RZ-Accounts für Studierende bereitstellen](#page-18-0) behandelt. Dieser Prozess soll später in die Prozesse um Bewerbung und Immatrikulation als Teilprozess eingebettet werden.

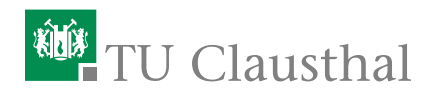

### <span id="page-18-0"></span>SV 1: RZ-Accounts für Studierende bereitstellen

Studierende erhalten im Rahmen ihrer Immatrikulation einen RZ-Account. Dies geschieht in der Regel mit Zustellung der Immatrikulationsunterlagen.

Studierende des IZC sind unter Umständen jedoch darauf angewiesen, Zugang zu ihren RZ-Accounts bereits vor Abschluss der Immatrikulation zu erhalten. Dieser Prozess zeigt daher, wie die folgenden Studierendengruppen ihre RZ-Accounts bereits vor Zustellung der Immatrikulationsunterlagen erhalten:

- Sprachschüler  $\blacksquare$
- Erasmusstudierende
- $\blacksquare$ Studierende mit ausländischer Hochschulzugangsberechtigung (HZB)

Sprachschüler benötigen u.U. einen RZ-Account, ohne dass sie an der TU immatrikuliert sind. Sie werden nicht in ZUL erfasst. Sie füllen gemeinsam mit einer Mitarbeiterin des IZC den Online-Benutzerantrag des RZ aus  $($   $\ast$ [https:](https://benutzerantrag.rz.tu-clausthal.de/Benutzerantrag.php) [//benutzerantrag.rz.tu-clausthal.de/Benutzerantrag.php](https://benutzerantrag.rz.tu-clausthal.de/Benutzerantrag.php) ). Das erzeugte Antragsformular wird im IZC gedruckt, gestempelt und von IZC und Sprachschüler unterschrieben. Damit können Sprachschüler anschlieÿend ihren Account am RZ-Helpdesk abholen, wenn sie einen gültigen Lichtbildausweis vorlegen.

Die Datenerfassung für Erasmusstudierende in ZUL erfolgt erst im Studienzentrum. Damit diese Studierenden frühzeitig ihren Zugang nutzen können, wird ein leeres PDF-Formular "Antrag auf RZ-Account und Erstellung einer TU Card" gemeinsam mit dem Erasmusstudierenden im IZC ausgefüllt. Das Formular enthält einen Button "an RZ senden", mit dem die eingetragenen Daten an das Rechenzentrum übermittelt werden. Daraufhin kann am RZ-Helpdesk ein RZ-Account automatisch generiert werden.

Mit der gestempelten und von IZC und Erasmusstudierenden unterschriebenen Seite 1 des Antrags können Studierende dann am RZ-Helpdesk ihren RZ-Account abholen, wenn sie einen gültigen Lichtbildausweis vorlegen. Seite 2 wird vom Erasmusstudierenden unterschrieben und verbleibt bei den Unterlagen im IZC, die zum Studienzentrum weitergeleitet werden.

Studierende mit ausländischer HZB werden durch das IZC in ZUL erfasst. Allerdings benötigen sie u.U. bereits vor ihrer Immatrikulation einen RZ-Account. Aus diesem Grund existiert in HIS-ISY ein zweiseitiger Auftrag, mit dem der "Antrag auf RZ-Account und Erstellung einer TU Card" erzeugt wird. Dieser Auftrag bezieht bei Erzeugung alle nötigen Informationen aus ZUL. Die Daten aus ZUL stehen im RZ zwar zur Verfügung, es wird jedoch für Studienbewerber kein RZ-Account automatisch generiert.

Mit der gestempelten und von IZC und Studienbewerber unterschriebenen Seite 1 des Antrags können Studienbewerber dann am RZ-Helpdesk ihren RZ-Account abholen, wenn sie einen gültigen Lichtbildausweis vorlegen. Um einen Account zu erzeugen werden am Helpdesk die Daten aus ZUL gezogen, anstatt sie händisch einzugeben. Seite 2 wird vom Studienbewerber unterschrieben und verbleibt bei den übrigen Unterlagen im IZC (und wird ggf. zum Studienzentrum weitergeleitet). Zusatzinformation: Ablauf bei regulären Studierenden

Alle Studierenden, die nicht unter die oben genannten Sonderfälle einzuordnen sind, gehören in diese Gruppe. Die Bewerbungsdaten aller regulären Studierenden werden über einen Webbrowser in die Online-Bewerbungsmaske der TU Clausthal eingetragen. In der Regel führen Studienbewerber dies selbst durch. Nach Abschluss des Eingabevorgangs erhalten Studienbewerber ein PDF-Dokument, welches sie unterschrieben an das Studienzentrum postalisch zusenden müssen. Dieses Dokument enthält ein Blatt "Antrag auf RZ-Account und Erstellung einer TU Card. Das Studienzentrum stellt sicher, dass dieses Blatt unterschrieben wurde, bevor die Immatrikulation durchgeführt wird.

Nach Abschluss der Immatrikulation wird der Datensatz mit Matrikelnummer automatisch an das Rechenzentrum weitergeleitet. Dort wird ein RZ-Account (mit maximal 30 Min Verzögerung) generiert und Daten wie Kennung und Passwort dem Studienzentrum zur Verfügung gestellt.

Es ist sichergestellt, dass nach dem Zeitpunkt der Immatrikulation spätestens nach zwei Stunden die Accountdaten generiert wurden. Wird diese Wartezeit eingehalten, so ist für das Studienzentrum zugesichert, dass eine nach Ablauf dieser Frist gedruckte Initialbescheinigung die RZ-Kennung und das Passwort enthalten.

Da die Übermittlung von RZ-Kennung und Passwort vollständig in den Immatrikulationsprozess integriert ist, verbleibt das o.g. Formularblatt beim Studienzentrum, d.h. die Studierenden müssen nicht zum RZ-Helpdesk und legen keine weiteren Unterlagen vor.

### Initiierung:

Ein Bewerber aus einer der o.g. Studierendengruppen findet sich im IZC ein, um die Formalia seiner Immatrikulation dort zu regeln.

### Ergebnis:

Der Bewerber ist im Besitz seiner RZ-Accountunterlagen.

- Internationales Zentrum (IZC)
- Studienbewerber (Bew)
- RZ-Helpdesk (RZH)

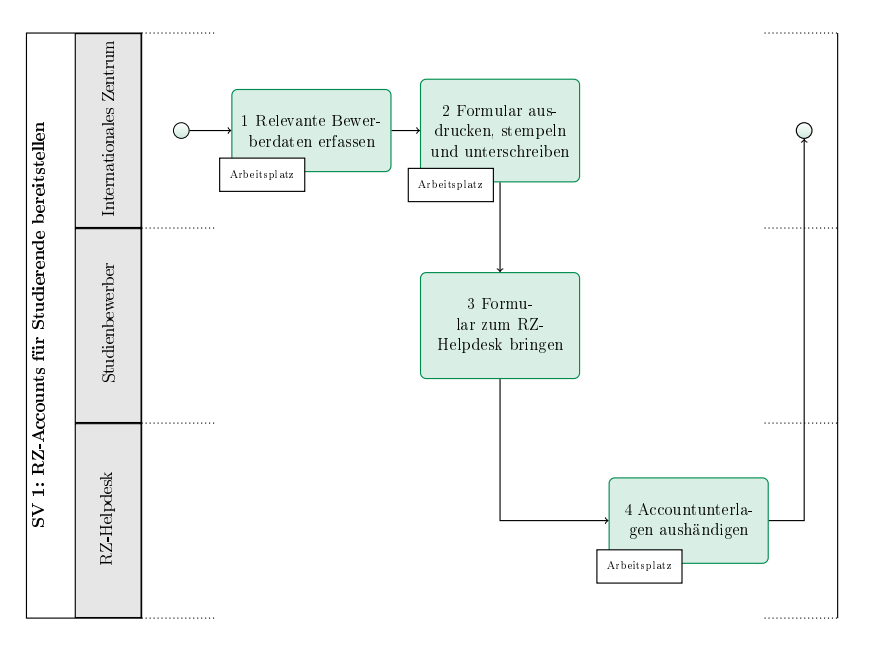

Abbildung 1.8: SV 1: RZ-Accounts für Studierende bereitstellen

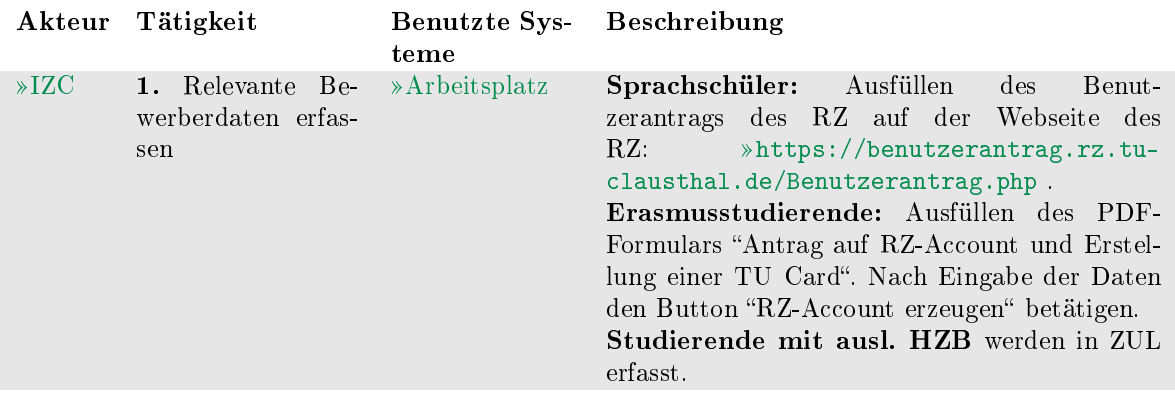

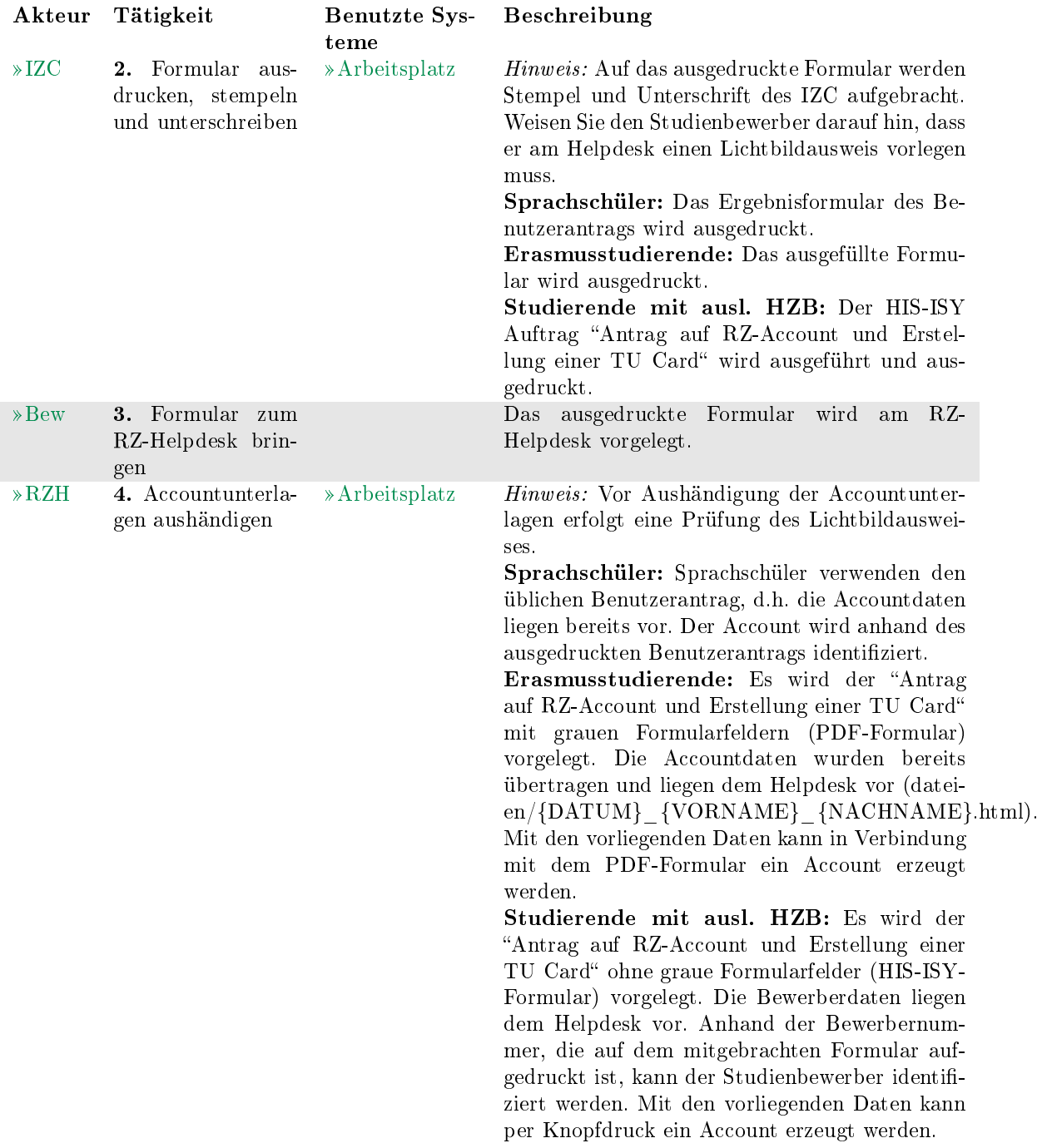

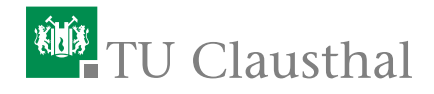

# 2 Beschreibung der Akteure

# <span id="page-22-0"></span>2.1 Institutsleitung

### Kürzel: IL

Die Institutsleitung in Person eines Leiters oder Direktoriums eines Institutes ist verantwortlich für die Sicherstellung des Lehrangebots eines Institutes. Im Rahmen der Lehrorganisation benennt Sie einen oder mehrere [Veranstaltungskoordinato](#page-24-1)[ren](#page-24-1) , die für den [Studiendekan](#page-23-0) der Lehreinheit Teilbereiche des Lehrangebotes verantwortlich planen.

# <span id="page-22-2"></span>2.2 Internationales Zentrum

### Kürzel: IZC

Internationales Zentrum Clausthal: »<https://www.izc.tu-clausthal.de/>

# <span id="page-22-1"></span>2.3 Lehrender

### Kürzel: L

Ein »[Lehrender](#page-22-1) ist verantwortlich für eine konkrete Veranstaltung in einem konkreten Semester. Der Lehrende ist dazu einer oder mehreren Veranstaltungen direkt zugeordnet. Er hat die organisatorische Verantwortung für diese konkrete Veranstaltung. Der verantwortliche Lehrende kann einen oder mehrere begleitende Lehrende in eine Veranstaltung eintragen, die seine Aufgaben im Studienportal übernehmen können.

# <span id="page-22-3"></span>2.4 RZ-Helpdesk

### Kürzel: RZH

Helpdesk des Rechenzentrums.

# <span id="page-23-2"></span>2.5 Stud.IP-Administrator

### Kürzel: SIA

Der Stud.IP-Administrator ist zuständig für die semesterweise Datenübertragung der Daten aus dem Studienportal ins Stud.IP, für die ständige Synchronisation über die Studienportal/Stud.IP-Schnittstelle und für den Support bezüglich Stud.IP-Fragen.

# <span id="page-23-3"></span>2.6 Studienbewerber

### Kürzel: Bew

Externer, der sich auf eine Immatrikulation an der TU Clausthal bewirbt.

# <span id="page-23-0"></span>2.7 Studiendekan

### Kürzel: SD

Der Studiendekan ist verantwortlich für die Sicherstellung des Lehrangebots und der Studienberatung sowie für die Durchführung der Prüfungen in seiner Studien-kommission. Im Rahmen der Lehrorganisation ist jeder »[Studiengangverantwort](#page-23-1)[licher](#page-23-1) seiner Studienkommission von ihm ernannt worden und bekommt damit eigene Verantwortlichkeiten zugewiesen. Bei Klärungsbedarf hinsichtlich angebotener oder anzubietender Veranstaltungen ist der Studiendekan der erste Ansprechpartner, wenn keine zuständige Person ausfindig gemacht werden kann.

# <span id="page-23-1"></span>2.8 Studiengangverantwortlicher

### Kürzel: SGV

Der Studiengangverantwortliche ist verantwortlich für die Prüfung der Studierbarkeit seines Studiengangs. Er ist an der Organisation und Einführung eines neuen Studiengangs beteiligt, erstellt federführend die Ausführungsbestimmungen und das Modulhandbuch und ist an der Weiterentwicklung und Reakkreditierung seines Studiengangs intensiv beteiligt. Er ist Hauptansprechpartner für alle Belange seines Studiengangs für Studierende und Kollegen, die an seinem Studiengang beteiligt sind und wird gegebenenfalls in der Beratung durch Studienfachberater unterstützt. Durch seine quer zur Einrichtungsstruktur liegende Perspektive kann er in den Hochschulprozessen wichtige Hinweise auf die Vollständigkeit des Vorlesungsverzeichnisses geben.

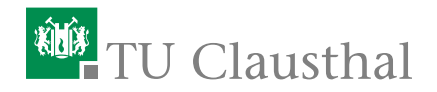

## <span id="page-24-1"></span>2.9 Veranstaltungskoordinator

### Kürzel: VK

Der »[Veranstaltungskoordinator](#page-24-1) ist verantwortlich für die Vollständigkeit und Richtigkeit des Vorlesungsverzeichnisses von Instituten. Er übernimmt die fachliche Abstimmung zwischen sich selbst als Ordnungsorgan, den Veranstaltungsverantwortlichen der Veranstaltungen seiner Institute sowie jedem Lehrenden seiner Institute.

Der [Veranstaltungskoordinator](#page-24-1) ist einem oder mehreren konkreten Instituten zugeordnet. Einem Institut sind Veranstaltungen zugeordnet. Der Veranstaltungskoordinator ist für die Eintragung dieser Veranstaltungen im Vorlesungsverzeichnis verantwortlich und hat daher die Bearbeitungsrechte für die Kerndaten der Veranstaltungen eines Semesters.

Es muss sichergestellt sein, dass für jedes Institut erkennbar ist, welche Person die Rolle des »[Veranstaltungskoordinators](#page-24-1) übernimmt. Der »[Institutsleitung](#page-22-0) steht es frei, die [Veranstaltungskoordinatoren](#page-24-1) auf beliebig viele Personen aufzuteilen und gegebenenfalls Hierarchien einzuführen.

# <span id="page-24-0"></span>2.10 Vorlesungsverzeichnis-Administrator

### Kürzel: VVA

Der »[Vorlesungsverzeichnis-Administrator](#page-24-0) gehört der Hochschulverwaltung an und hat die Oberaufsicht über das gesamte »[Studienportal](#page-27-0) . Er setzt Fristen, kontrolliert die Einhaltung der Fristen und die Datenqualität der Eintragungen. Er unterstützt die Inhaber der verschiedenen Rollen bei ihrer Arbeit und erteilt ihnen entsprechend des »[Rollenkatalogs](#page-26-1) Bearbeitungsrechte. Der »[Vorlesungsverzeichnis-](#page-24-0)[Administrator](#page-24-0) ist administrativ für das gesamte »[Studienportal](#page-27-0) verantwortlich und hat das Recht, jede beliebige Rolle einzunehmen.

24 2 Beschreibung der Akteure

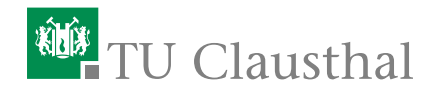

# 3 Beschreibung der Systeme

# <span id="page-26-2"></span>3.1 Arbeitsplatz

Arbeitsplatzsystem mit Internetanschluss und Drucker. Sofern keine speziellen Systeme angegeben sind, enthält der Arbeitsplatz die erforderlichen Programme für die beschriebenen Tätigkeiten.

# <span id="page-26-0"></span>3.2 E-Mail

Nutzung von E-Mailprogrammen zur Direktkommunikation.

# <span id="page-26-1"></span>3.3 Rollenkatalog

Im Rollenkatalog sind die Zuordnungen aller Personen auf die verschiedenen Rollen als Akteure vermerkt. Mit Eintragung im Rollenkatalog ist auch die Vergabe von Bearbeitungsrechten geregelt. Teile der Rollenzuordnungen können online nachgelesen werden: [https://dokufarm.tu-clausthal.de/studienportal](https://dokufarm.tu-clausthal.de/studienportal-wiki/doku.php?id=erste_schritte_im_studienportal:rollenkatalog)[wiki/doku.php?id=erste\\_schritte\\_im\\_studienportal:rollenkatalog](https://dokufarm.tu-clausthal.de/studienportal-wiki/doku.php?id=erste_schritte_im_studienportal:rollenkatalog) .

Die Akteure sind hierarchisch gegliedert und jede Person ist für die Identikation und Dokumentation aller ihrer Rolle direkt nachgeordneten Rollen verantwortlich. Ein [Veranstaltungskoordinator](#page-24-1) identiziert und dokumentiert also alle Raumverwalter, Lehrende und Modulverantwortliche seiner Institute.

Die Hierachie zur Dokumentation von Zuordnungen im Rollenkatalog ist in Abbildung [3.1](#page-27-3) dargestellt.

Der Rollenkatalog ist vollständig, wenn sich alle in Prozessen auftretenden Verantwortlichkeiten für alle Datensätze jeweils einer konkreten Person zuordnen lassen. Damit sind insbesondere

- für jedes Institut genau ein [Veranstaltungskoordinator](#page-24-1)
- für jeden Studiengang genau ein [Studiengangverantwortlicher](#page-23-1)

### identifizierbar.

Aus der Zuordnung der konkreten Personen zu Akteuren ergibt sich der Umfang der Bearbeitungsrechte, die den Personen im »[Studienportal](#page-27-0) zur Verfügung gestellt wird.

<span id="page-27-3"></span>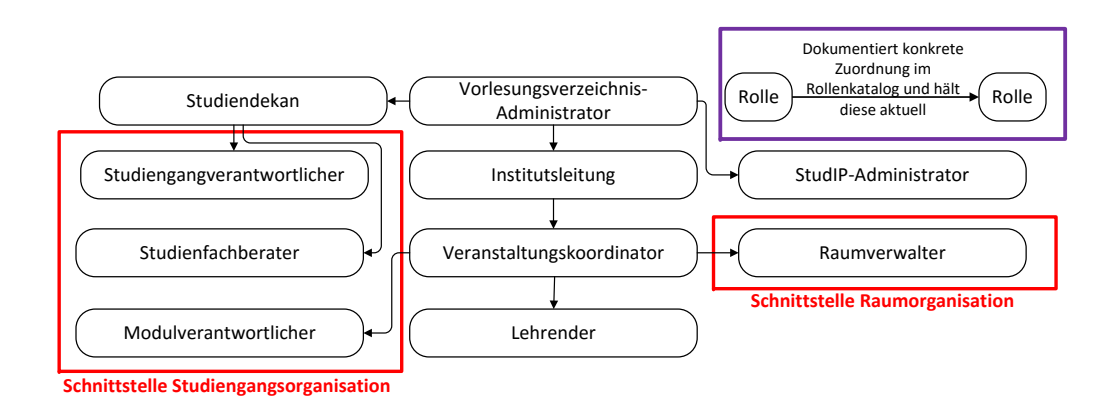

Abbildung 3.1: Hierachie "Dokumentation der Zuordnung vornehmen"

# <span id="page-27-1"></span>3.4 Stud.IP

Stud.IP ist eine Lern- und Kommunikationsplattform für den Vorlesungsbetrieb, die von allen Lehrenden, Studierenden und Angestellten der genutzt werden kann. Diese ist erreichbar unter »<https://studip.tu-clausthal.de>.

### <span id="page-27-0"></span>3.5 Studienportal

Das Studienportal ist eine Software zur Unterstützung von Lehre, Studium und Verwaltung an der TU Clausthal. Es ist sowohl Informations- als auch Organisationswerkzeug: Es dient der Studiengangorganisation, der Prüfungsverwaltung, der Veranstaltungsorganisation und der Raumorganisation. Von besonderer Bedeutung in diesem Prozesshandbuch ist die Funktionalität des Online-Vorlesungsverzeichnis im Studienportal. Das Studienportal ist erreichbar unter <http://studienportal.tu-clausthal.de> .

# <span id="page-27-2"></span>3.6 Telefon

Nutzung von Telekommunikationssoftware oder -geräten zur Direktkommunikation.